- **Subject:** Using the Schedule Feature
- **Hardware:** IRIS DVS, TotalVision-16, and TotalVision-4
- **Software**: IRIS Configurator

**Release Date**: 08/16/05

## **SUMMARY**

The IRIS DVS system incorporates a Schedule Feature that enables the installer to specify the operation of the unit by a specific day of the week and the time of day. Typically the IRIS DVS system is used to record images where the system has detected movement on a 24 hours a day, 7 days a week basis but some situations require that images be captured on a different schedule.

Using the IRIS Schedule Feature the system can be configured to capture all images at specified times of specified days of the week or set to only record images at certain times. The table below outlines the various options that are available. This information should be used with set-up information contained in the IRIS DVS and IRIS TV Installation Manuals. The Installation Manuals contain specific information on how to set-up the IRIS Schedule Feature.

Continued next page…

## **POSSIBLE IMAGE CAPTURE MODES WITH SCHEDULE FEATURE**

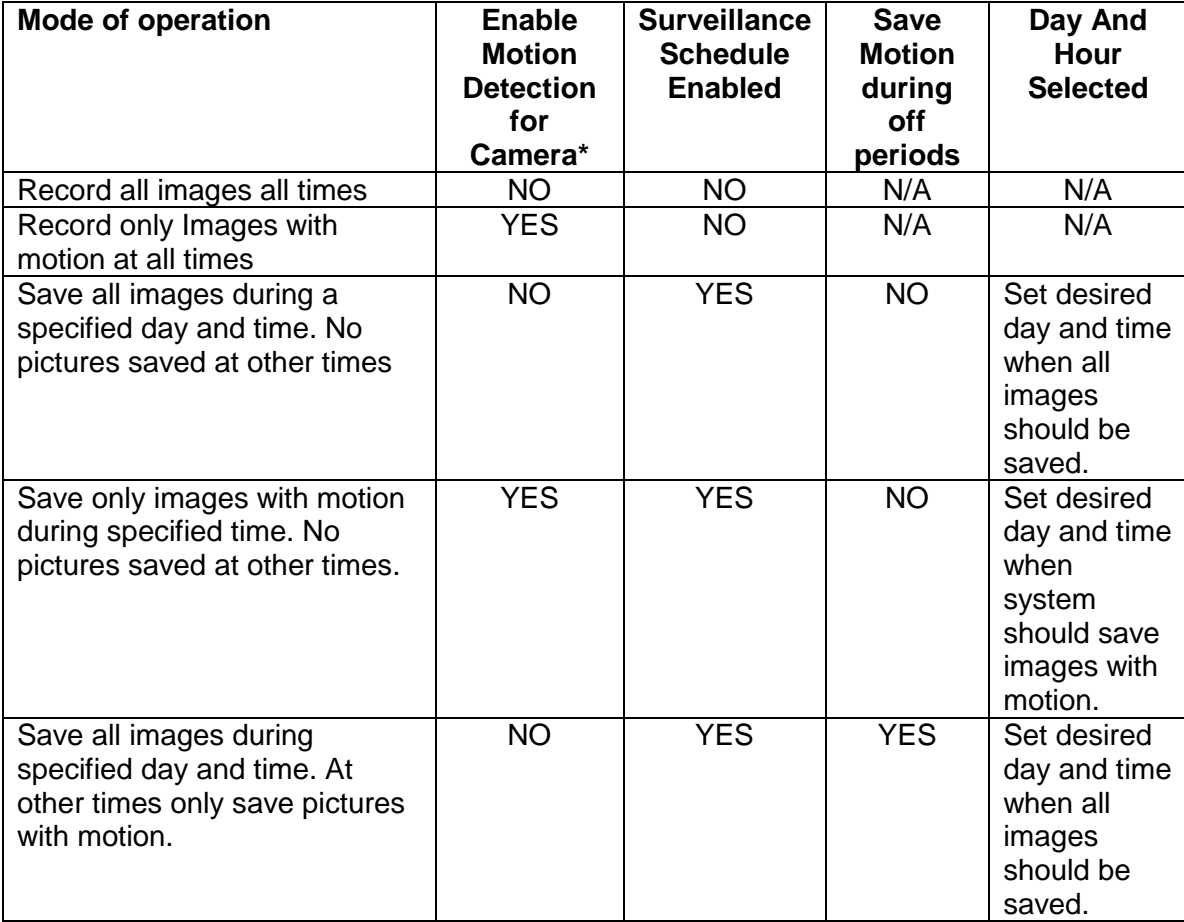

The following table outlines the possible image capture modes with the schedule feature.

Table on how to configure scheduler for various modes of operation

Note:

"Enable Motion Detection for Camera" is selected on an individual camera basis. The selection is done using the "Video > Cameras > Port Configuration" menu option in IRIS Configurator. This feature enables some cameras on a system to be operating in a different mode from other cameras on the same system.

"Surveillance Schedule Enabled", "Save Motion during off periods", & "Day and Hour Selected" are done on a system level (applies to all enabled cameras). The selection is done using the "Video > Schedule" menu option in the IRIS Configurator.